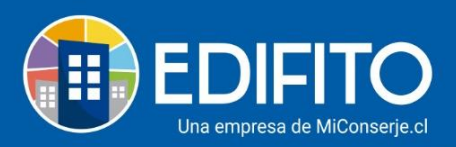

## **Transferencia Entre Cuentas**

Esta sección fue creada para que puedas realizar transferencias/movimientos entre las cuentas creadas en tu comunidad. Esta transferencia quedará reflejada en la contabilidad y libros bancos de la cuenta que corresponda.

Esta función la encontrarás en menú: Administración > Banco > **Transferencias entre cuentas**.

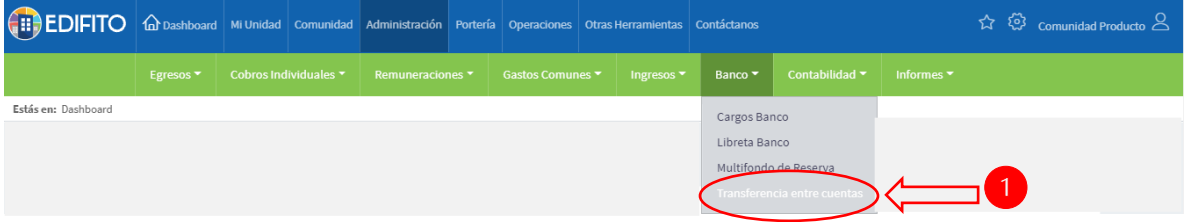

## **¿Cómo Transferir entre Cuentas?**

Para realizar transferencias/movimientos entre cuentas deberás tener creada más de una cuenta bancaria en el banco de Edifito\*.

\**(Para saber cómo crear cuentas bancarias ver guía del Centro de Ayuda: "¿Cómo mantener múltiples cuentas corrientes?")*

Se mostrará la siguiente pantalla con los datos Cuentas de Comunidad:

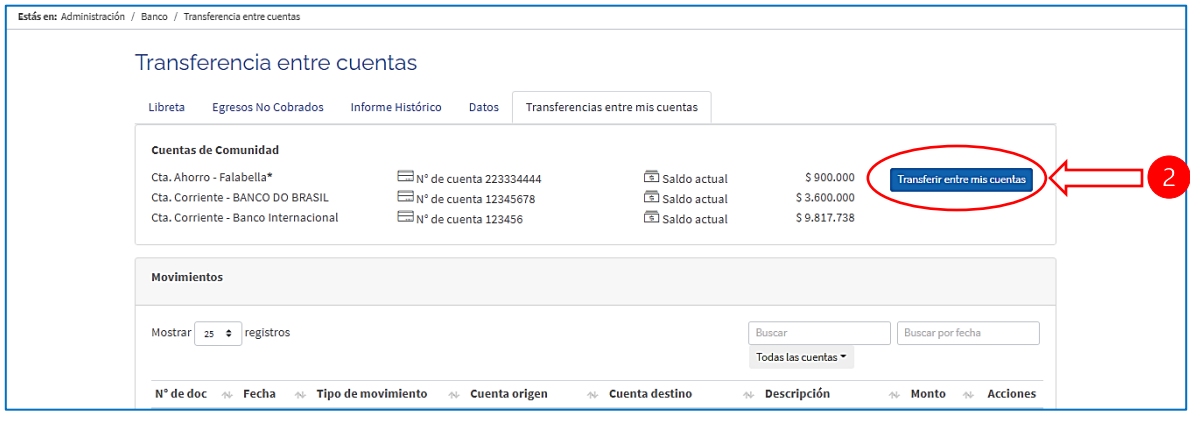

Transferir entre mis cuentas Para transferir de una cuenta a otra deberás hacer click en el botón:

Se mostrará el siguiente formulario que deberás completar con la información correspondiente de la transferencia entre cuentas:

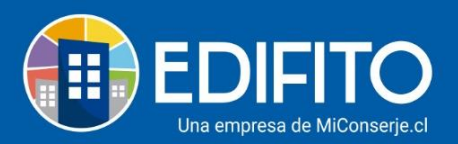

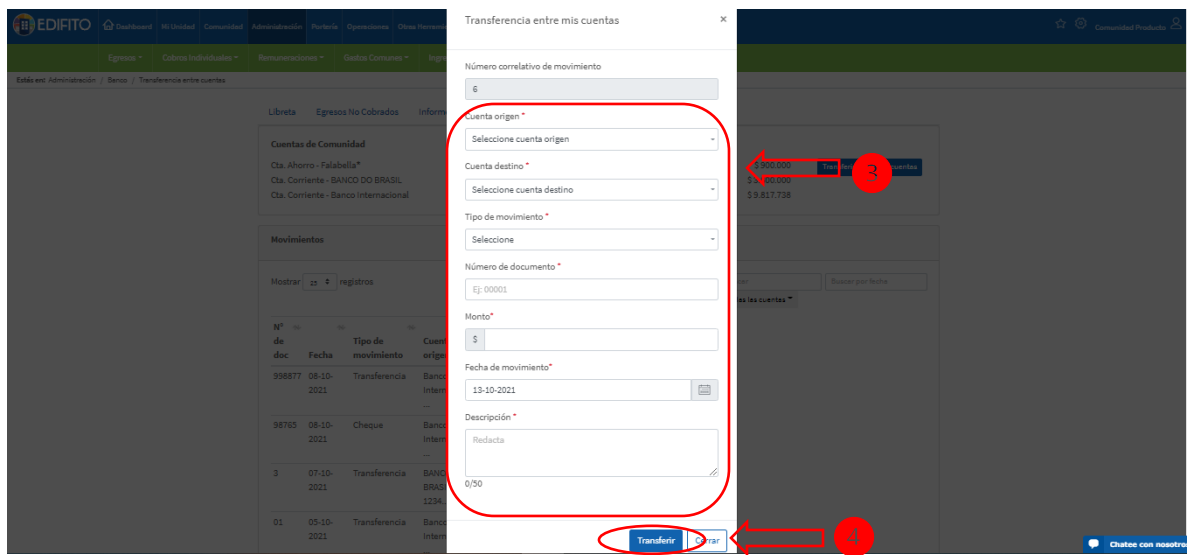

Luego, has click en el botón: " Iransferir ", la transferencia/movimiento quedará registrado en el listado de movimientos de Transferencia entre cuentas:

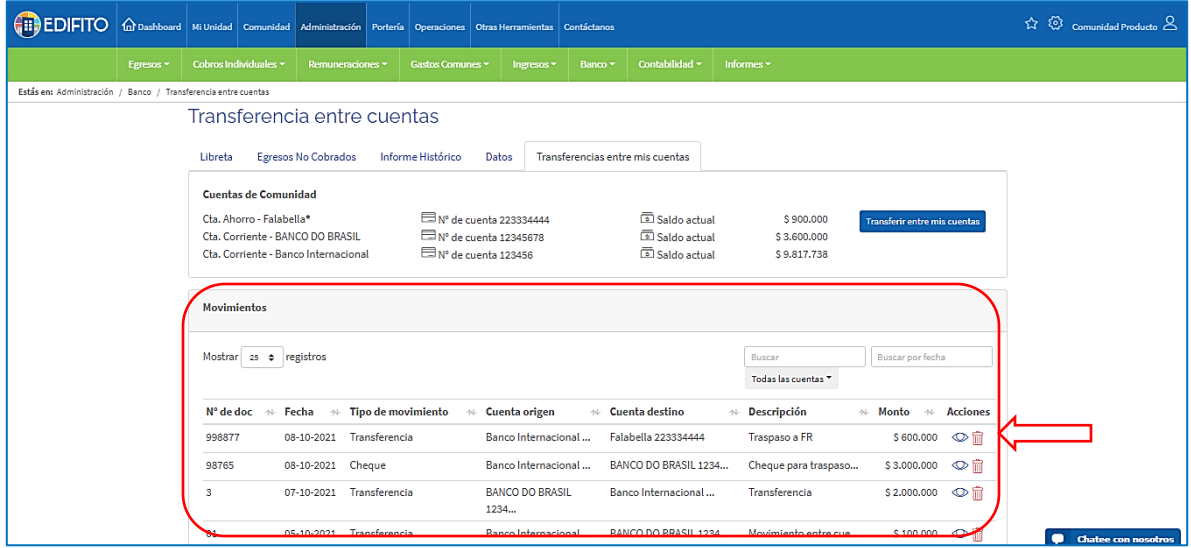

**NOTA:** También quedará registrada la transferencia/movimiento en las libretas de los bancos seleccionados y en los informes contables.

Para **ver el detalle** de la transferencia, haz click en el icono:  $\circledcirc$ 

Si te confundiste podrás **eliminar** la transferencia/movimiento ingresado, haz click en el icono:

**¡Has finalizado con éxito la guía ¿Cómo Transferir entre Cuentas?!**

**Tu trabajo más fácil y seguro con Edifito.**